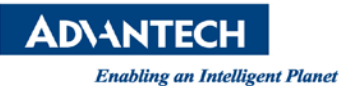

# **Advantech AE Technical Share Document**

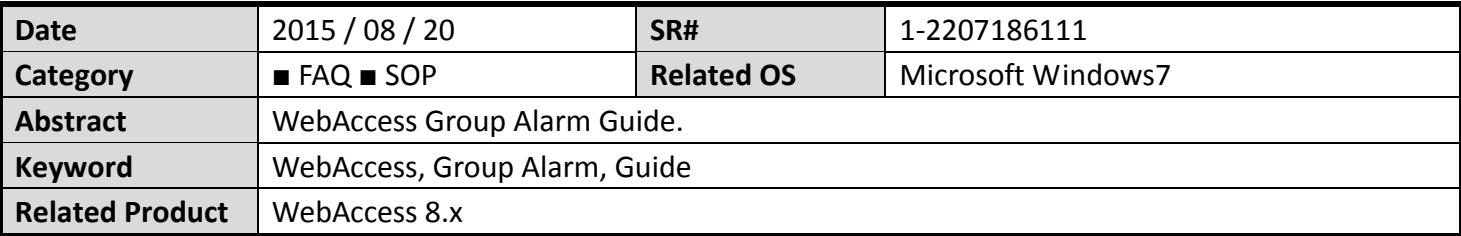

#### **Problem Description:**

How to know the status of WebAccess group alarm?

#### **Problem Analysis:**

How to know the status of WebAccess group alarm?

### **Brief Solution - Step by Step:**

## **Task 1: Add Alarm Group.**

- 1. Start Advantech WebAccess Configuration.
- 2. Login with User Name and Password.
- 3. Select your Project.
- 4. Select the SCADA Node.
- 5. The SCADA Node Main page opens

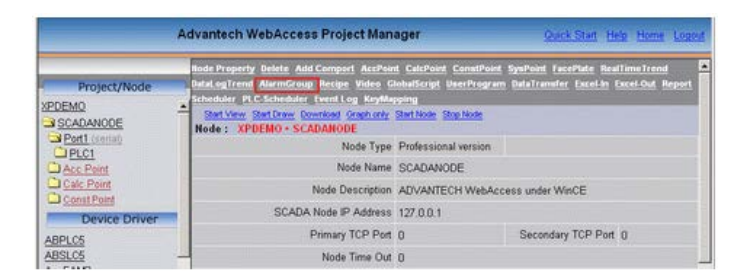

6. Select Alarm Group, the Alarm Group List Page appears.

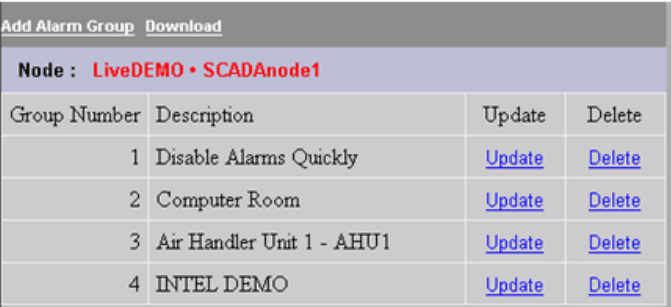

7. Select **Add** Alarm Group.

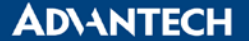

- 8. The **Create** Alarm Group page appears.
- 9. Enter a Unique Group Number (between 1 and 9999). This is how the Group will be ordered in the [Alarm Group](mk:@MSITStore:D:\WebAccess\Node\EngMAN.chm::/7.7_Alarm_Groups.htm#_Alarm_Groups) Dialog Box in VIEW and identified to Operators and Users.
- 10. Enter a **Description** for the group. This will appear in the [Alarm Group](mk:@MSITStore:D:\WebAccess\Node\EngMAN.chm::/7.7_Alarm_Groups.htm#_Alarm_Groups) Dialog Box Dialog Box seen by users and operators in VIEW.
- 11.Select the field next to Tag Name 1.
- 12. Open the Pull down list by clicking on Tag List (). This shows the names of all Analog Tags and Discrete Tags.
- 13.Scroll down the Tag List. Click the Tagname desired. The Tagname should appear on the Tag Name 1 field.
- 14.Repeat for Tag Name 2 to 12.
- 15. You can Type Tag names. You can also copy and paste Tag Names and Block Names from the Left Frame of your browser.
- 16.Click **Submit** when you are finished.

#### TIMER<sub>1</sub> **Task 2: Add System Tag.** TM\_Day 17. Then You can create new system point "GroupAlm" verber<br>)evCon<br>)isAlm! **Advantech WebAccess Project Manager** GroupAlm<br>LevelALM<br>NodeSTS<br>PortSTS<br>SchoolST Create New Tag [Cancel] Submit Parameter GroupAlm v Point (discrete) Alarm No Alarm STM W  $\vert \mathbf{v} \vert$ Tag Name Syswidde<br>TM\_Wday Description Alarm status of alarm group N ere...<br>∌rBaclF<br>»rPrilP Group Number<sub>1</sub>  $(1-9999)$ nidTime SerialNo<br>SMS Numb Log Data ○ Yes ⊙ No Data Log Dead Band 3 Write Action Log @ Yes O No Read Only O Yes O No Keep Previous Value O Yes ⊙ No

Return **0** : NO ALARM

- **1**: UNACKNOWLEDGED ALARM
- **2**: ALL ALARMS ACKNOWLEDGED
- **Reference:** (N/A)